# **Contents**

#### **Commands**

Game Menu Edit Menu Level Menu Options Menu Display Menu

#### **TroubleShooting**

Problem with CTL3DV2.DLL Problem with displays

For information on how to use Help, press F1 or select Using Help from the Help menu.

#### **Edit Menu**

The Edit menu provides commands to undo, redo, and edit the chess pieces.

Undo a previous move. Redo an undone move. Arrange Re-arrange the Chess Pieces.

#### **Game Menu**

The Game menu provides commands for starting new games, opening existing games, saving games, and exiting WinChess.

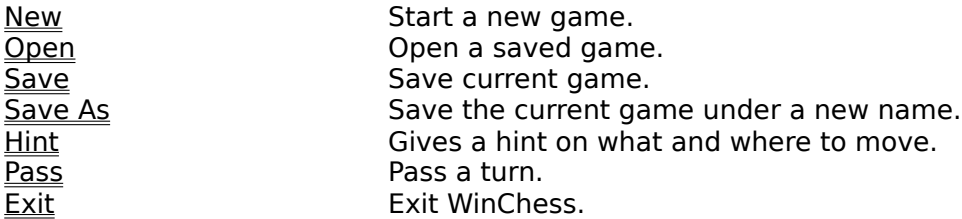

#### **Level Menu**

The Level menu provides commands to change the level of difficulty and timing.

Novice Easy game.<br>
Intermediate Intermediate Advance Hard game.<br>
Custom Search Dept Set compute

Time Limit Game Time limit the game.<br>
Time limit each Time limit each Time Limit Move<br>
Match Users Time<br>
Match users move time. Match Users Time<br>
Natch users move time.<br>
Easy game. Intermediate Intermediate game.<br>Advance Hard game. Set computers search dept.

#### **Options Menu**

The Option menu provides commands to change the default settings.

DemoMode **Enable demo mode**. Movement Changes movement.

Changes playing mode.<br>Enable demo mode. Changes movement.<br>Enable or disable sound.

### **Display Menu**

The Display menu provides commands to change the display settings.

Colors Changes the default colors.<br>
Reverse the chess both Changes the chess both Changes the chess both Changes the Changes Changes Changes and<br>
Enable or disable the Reverse the chess board. Enable or disable the displaying of best lines.

### **Edit Undo Command**

The Edit|Undo command undo your most recent move.

### **Edit Redo Command**

The Edit|Redo command redo what you have undone.

### **Edit Arrange Command**

The Edit|Arrange command allows you to edit the location of the chess pieces. (Allows you to cheat. You CHEATER!)

### **Game Exit Command**

The Game|Exit command exits WinChess. You'll be confirmed before exiting.

#### **Game New Command**

The Game|New command starts a new game.

#### **Game Open Command**

The Game|Open command displays the Open a File dialog box so you can select a saved game file to load.

#### **Game Save Command**

The Game|Save command saves the game to disk. If the game is unnamed, the Save File As dialog box is displayed so you can name the file, and choose where it is to be saved.

#### **Game Save As Command**

The Game|Save As command allows you to save a game under an new name, or in a new location on disk. The command displays the Save File As dialog box. You can enter the new file name, including the drive and directory. If you choose an existing file name, you are asked if you want to overwrite the existing file.

### **Game Hint Command**

The Game|Hint command displays a hint.

#### **Game Pass Command**

The Game|Pass command pass a turn.

# **Display Colors Pop-up**

The Display|Colors pops-up a menu with different colors that you can choose.

# **Display Reverse Command**

The Display|Reverse command reverse the chess board.

# **Display Show BestLine Command**

The Display|Show BestLine command enable bestlines to be shown.

# **Options One Player/Two Player Command**

The Options|One Player/Two Player command enable one or two playing mode.

### **Options Demo Command**

The Options|Demo command enable the computer to play itself.

### **Options Movement Pop-up**

The Display|Movement pops-up a menu of movements that you can select.

Drag **Allows you to move the chess pieces by draging and dropping.** Select **Allows you to move the chess pieces by selection.** 

### **Options Sound Command**

The Options|Sound command enables or disables sound.

### **Level Time Limit Game Command**

The Level|Time Limit Game command allows you to time the game.

### **Level Limit Move Command**

The Level|Time Limit Move command allows you to time each move.

### **Level Novice Command**

The Level|Novice command changes the level to Easy mode.

### **Level Intermediate Command**

The Level|Intermediate command changes the level to Intermediate mode.

### **Level Advance Command**

The Level|Advance command changes the level to Hard mode.

### **Level Match Users Time Command**

The Level|Match Users Time command restrict the computer to match the users thinking time.

### **Level Custom Search Dept Command**

The Level|Custom Search Dept command allows you to specify the computers search dept.

#### **TroubleShooting**

#### **Problem:**

WinChess does not display its colors properly.

#### **Solution:**

This problem only occurs on 256-colored displays. If you have a higher-colored display, you dont have to worry. When this happens, go to the Display|Colors pop-up and select the checked color. You may have to do this several times in order for it to display correctly.

#### **TroubleShooting**

#### **Problem:**

When WinChess starts, a dialog pops-up with the following message: This application uses CTL3DV2.DLL, which has not been correctly installed.

#### **Solution:**

Make sure that CTL3DV2.DLL is moved from the WinChess directory to WINDOWS\SYSTEM directory.